# <span id="page-0-0"></span>**WH-NB71 AT** 指令集

文件版本: V1.0.1

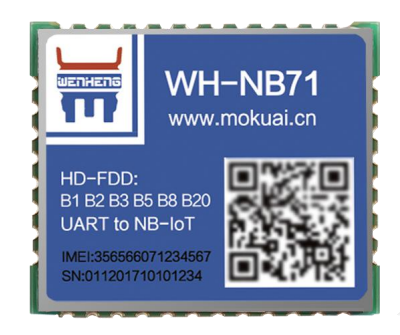

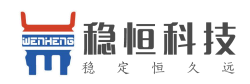

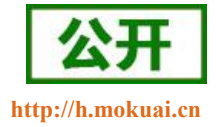

#### NB-IoT 技术特点:

- 强链接: 在同一基站的情况下, NB-IoT 可以比现有无线技术提高 50-100 倍的接入数;
- 高覆盖: NB-IoT 室内覆盖能力强, 比 [LTE](http://www.cww.net.cn/tech/techHtml/169.htm) 提升 20dB 增益, 相当于提升了 100 倍覆盖区域能力;
- 低功耗: 低功耗特性是物联网应用一项重要指标, 特别对于一些不能经常更换电池的设备和场合;
- 低成本: 与 LoRa 相比, NB-IoT 无需重新建网, 射频和天线基本上都是复用的;

#### WH-NB71 功能特点

- 全频段: 支持 B1 B2 B3 B5 B8 B20 B28 频段;
- 超小的封装尺寸,方便嵌入;
- 支持 2 路 TCP/UDP 简单透传模式;
- 支持 6 路 UDP 指令传输模式;
- 支持 CoAP 通信模式;
- 支持注册包功能;
- 支持串口和网络心跳包功能;
- 支持超低功耗模式;
- 支持 3GPP 标准指令集;
- 支持稳恒扩展指令集;

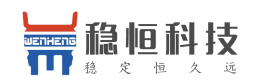

WH-NB71 AT 指令集

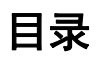

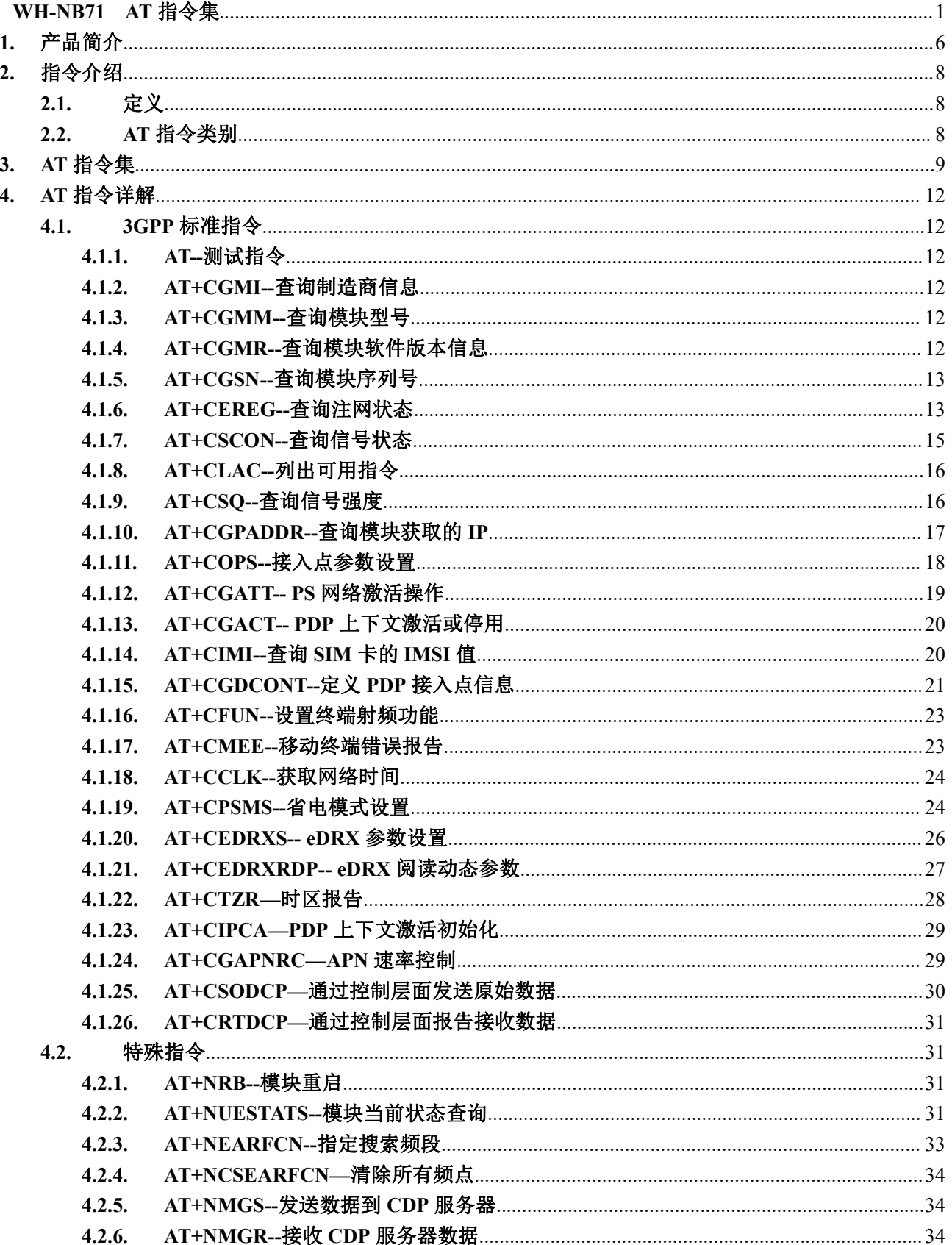

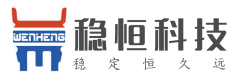

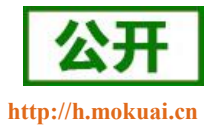

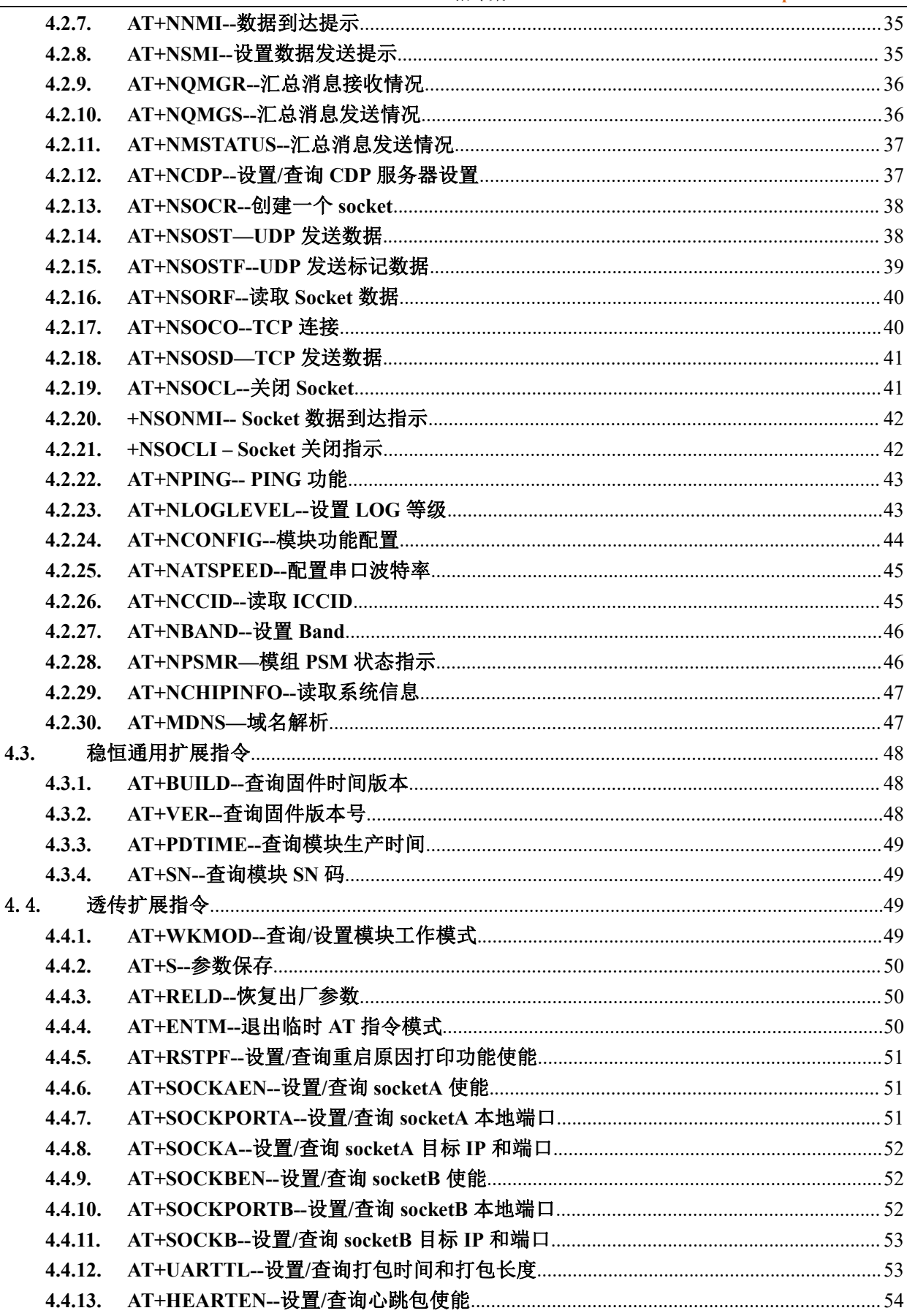

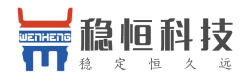

5. 6. 7.

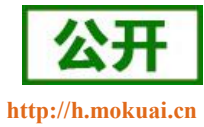

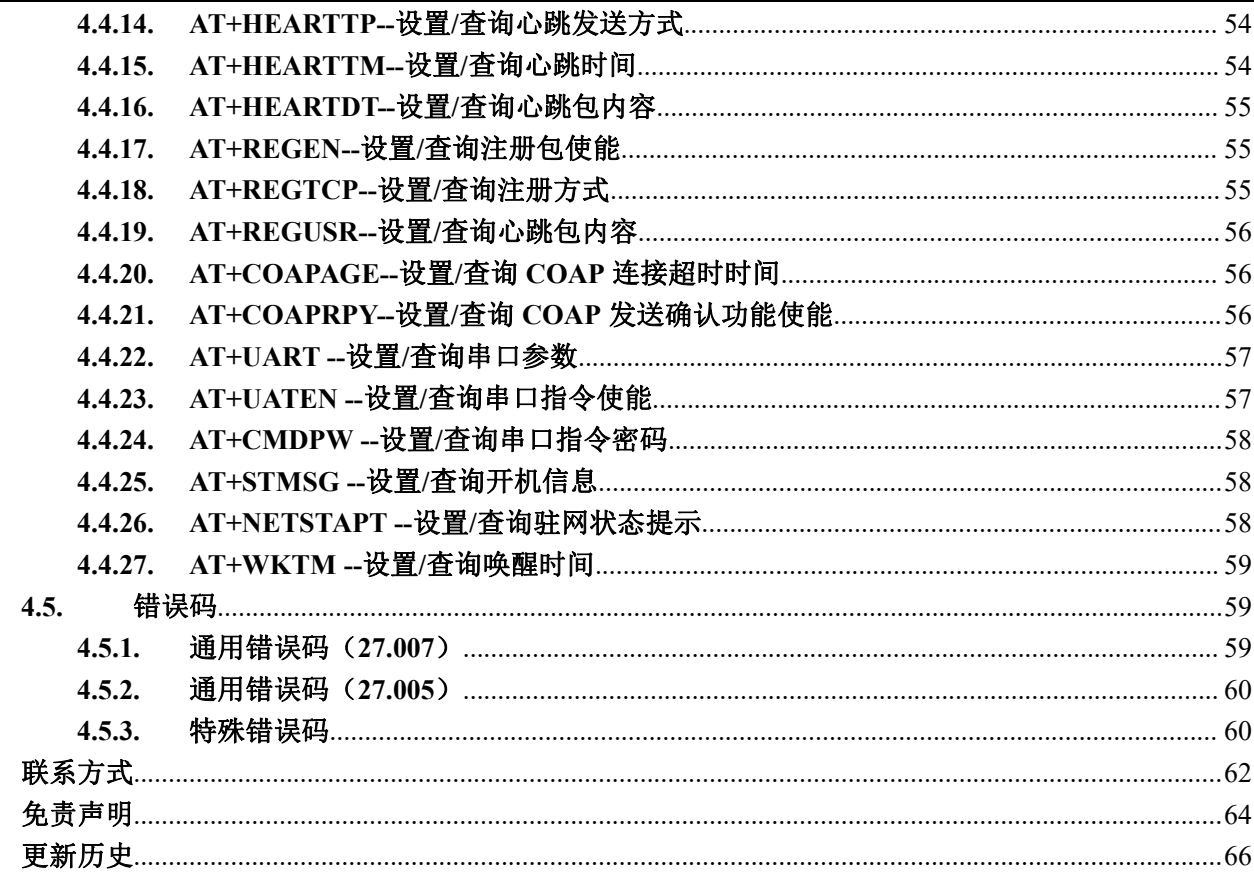

![](_page_5_Picture_0.jpeg)

![](_page_5_Picture_2.jpeg)

## <span id="page-5-0"></span>**1.** 产品简介

WH-NB71 是为实现串口设备与网络服务器,通过运营商 NB-IoT 网络相互传输数据而开发的产品,支持多频 段,体积小,功耗低,特别适合电池供电的使用场景,通过简单的 AT 指令进行设置,即可轻松使用本产品实现 串口到网络的双向数据透明传输。模块默认为 AT 指令模式, 指令模式和透传模式用户可仔细切换

## **1.1.**如何进入 **AT** 指令模式

当模块工作在非 AT 指令模式时,可以通过向模块的串口发送特定时序的数据,让模块切换至"AT 指令模 式"。当完成在"AT 指令模式"下的操作后,通过发送特定指令(AT+ENTM)让模块重新返回之前的工作模式。

![](_page_5_Figure_7.jpeg)

上图为切换指令模式时序图,图中,横轴为时间轴,时间轴上方的数据是串口设备发给模块的,时间轴下 方的数据为模块发给串口的。

时间要求:

T1 > 串口打包间隔

- $T2 < 300$ ms
- $T3 < 300$ ms

 $T5 < 3s$ 

#### 从透传模式切换至临时指令模式的时序:

- 用户设备给模块连续发送"+++",NB 模块收到"+++"后,会给设备发送一个'a'。
- 用户设备接收'a'后, 必须在 3 秒内给 NB 模块发送一个'a'。

![](_page_6_Picture_0.jpeg)

![](_page_6_Picture_2.jpeg)

- NB 模块在接收到'a'后, 给设备返回"+ok", 并进入"临时指令模式"。
- 当用户设备接收到"+ok"后,可以向 NB 模块发送 AT 指令。

### **1.2.**如何退出 **AT** 指令模式

#### 从 AT 指令模式切换至透传模式的时序:

- 串口设备给模块发送指令"AT+ENTM"后面跟回车。
- **●** 模块在接收到指令后,给设备返回"+ok",并回到之前的工作模式。

#### 注:

**1.** 出厂模块上电之后默认工作在 **AT** 指令模式下,可以在模块上电开机后直接操作 **AT** 指令。 当模块处于 **NET** 模式(简单透传模式)时,参数设置完成后,必须 **AT+S** 保存,否则不生效。

![](_page_7_Picture_0.jpeg)

![](_page_7_Picture_2.jpeg)

## <span id="page-7-0"></span>**2.** 指令介绍

该文档提供了 WH-NB71 支持的 AT 指令的详细说明。

<span id="page-7-1"></span>模块启动并收到开机信息后,如果模块处于 AT 指令模式或者 CMD 模式下,模块将能接收并处理 AT 指令。

## **2.1.**定义

- <CR>:回车字符
- <LF>: 换行字符
- <…>:参数名称,尖括号不出现在命令行
- […] :可选参数,方括号不出现命令行

## <span id="page-7-2"></span>**2.2.AT** 指令类别

![](_page_7_Picture_159.jpeg)

多个命令可以同时发送,发送时每条命令之间用分号(;)隔开,只需要在第一条指令前加上"AT"即可, 其余指令不需要增加"AT",例如: AT+PDTIME;+VER\r\n 查询生产时间指令和查询版本号指令同时发送, 将 会返回每条指令的回复结果。

每条指令后必须增加回车,否则指令数据将被存储,等待收到回车后在执行。

每条指令执行过程中,即从发送指令到接收到指令回复的过程中,不允许发送新的指令,如果发送新指令, 将会回复 ERROR。

![](_page_8_Picture_0.jpeg)

![](_page_8_Picture_2.jpeg)

## <span id="page-8-0"></span>**3. AT** 指令集

表 **1** AT 指令集

![](_page_8_Picture_273.jpeg)

![](_page_9_Picture_0.jpeg)

![](_page_9_Picture_2.jpeg)

![](_page_9_Picture_344.jpeg)

![](_page_10_Picture_0.jpeg)

![](_page_10_Picture_2.jpeg)

![](_page_10_Picture_131.jpeg)

![](_page_11_Picture_0.jpeg)

![](_page_11_Picture_2.jpeg)

#### <span id="page-11-0"></span>**4. AT** 指令详解

#### <span id="page-11-1"></span>**4.1.3GPP** 标准指令

#### <span id="page-11-2"></span>**4.1.1. AT--**测试指令

![](_page_11_Picture_220.jpeg)

## <span id="page-11-3"></span>**4.1.2. AT+CGMI--**查询制造商信息

![](_page_11_Picture_221.jpeg)

## <span id="page-11-4"></span>**4.1.3. AT+CGMM--**查询模块型号

![](_page_11_Picture_222.jpeg)

## <span id="page-11-5"></span>**4.1.4. AT+CGMR--**查询模块软件版本信息

![](_page_11_Picture_223.jpeg)

![](_page_12_Picture_0.jpeg)

![](_page_12_Picture_254.jpeg)

## <span id="page-12-0"></span>**4.1.5. AT+CGSN--**查询模块序列号

![](_page_12_Picture_255.jpeg)

#### <span id="page-12-1"></span>注意: 请求的数据为空时, 则回复 error

## **4.1.6. AT+CEREG--**查询注网状态

![](_page_12_Picture_256.jpeg)

![](_page_13_Picture_0.jpeg)

![](_page_13_Picture_2.jpeg)

![](_page_13_Picture_347.jpeg)

![](_page_14_Picture_0.jpeg)

![](_page_14_Picture_1.jpeg)

![](_page_14_Picture_451.jpeg)

## <span id="page-14-0"></span>**4.1.7. AT+CSCON--**查询信号状态

![](_page_14_Picture_452.jpeg)

![](_page_15_Picture_0.jpeg)

![](_page_15_Picture_2.jpeg)

![](_page_15_Picture_295.jpeg)

## <span id="page-15-0"></span>**4.1.8. AT+CLAC--**列出可用指令

![](_page_15_Picture_296.jpeg)

## <span id="page-15-1"></span>**4.1.9. AT+CSQ--**查询信号强度

![](_page_15_Picture_297.jpeg)

![](_page_16_Picture_0.jpeg)

![](_page_16_Picture_2.jpeg)

![](_page_16_Picture_274.jpeg)

## <span id="page-16-0"></span>**4.1.10.AT+CGPADDR--**查询模块获取的 **IP**

执行命令返回指定上下文标识符的 PDP 地址列表,如果没有指定<cid>则返回所有已定义上下文的定制。

![](_page_16_Picture_275.jpeg)

![](_page_17_Picture_0.jpeg)

![](_page_17_Picture_2.jpeg)

注: 1、<cid> 仅支持 0~10 的有效值。

<span id="page-17-0"></span>2、目前只支持 IPv4 , 在启用了 AUTOCONNECT 之后, <cid> = 0 直到获得一个 IP 地址前都不会被列出

#### **4.1.11.AT+COPS--**接入点参数设置

![](_page_17_Picture_363.jpeg)

![](_page_18_Picture_0.jpeg)

![](_page_18_Picture_2.jpeg)

![](_page_18_Picture_272.jpeg)

注:

<Act>,如果设置,则必须设置为 9。

只支持 <format>= 2

只支持<mode>=0, <mode>=1 and <mode>=2

当<mode>=l,在重新启动 UE 后,PLMN 设置将不会保留。

<mode>=1 只用于开发使用且当 AUTOCONNECT 时 <mode>=0 才高效。

<span id="page-18-0"></span>当<mode>=1, 如果需要更新为自动模式, 需要先注销成功后, 等待 3~5 后, 设置 mode=0;

#### **4.1.12.AT+CGATT-- PS** 网络激活操作

该命令用于将转移终端连接到包域服务,或者将其分离。如果移动终端已经在请求状态,命令将会被忽略, 返回"OK"。当附着状态变为分离时,任何的 PDP 上下文活动将被自动停用。

![](_page_18_Picture_273.jpeg)

![](_page_19_Picture_0.jpeg)

![](_page_19_Picture_1.jpeg)

![](_page_19_Picture_273.jpeg)

注: 当<state>=1, AT+COPS=0 是自动选择, 如果 AT+CGATT 正在进行, 在结束附着或分离前再次执行该命

令将返回错误。

#### <span id="page-19-0"></span>**4.1.13.AT+CGACT-- PDP** 上下文激活或停用

该指令用于激活或者停用指定的 PDP 上下文,如果 PDP 上下文已经存在请求,则上下文状态保持不变。

![](_page_19_Picture_274.jpeg)

## <span id="page-19-1"></span>**4.1.14.AT+CIMI--**查询 **SIM** 卡的 **IMSI** 值

该命令用于查询 SIM 卡的 IMSI 值,即用户信息识别码,目的是允许终端设备识别个人 USIM 卡或者激活 UICC (GSM 或 USIM)应用。

![](_page_19_Picture_275.jpeg)

![](_page_20_Picture_0.jpeg)

![](_page_20_Picture_263.jpeg)

<span id="page-20-0"></span>注: 在开机后的几秒钟内, IMSI 可能不会显示。

## **4.1.15.AT+CGDCONT--**定义 **PDP** 接入点信息

该指令通过<cid>指定一个 PDP 上下文的 PDP 上下文参数值和(本地)上下文识别参数。它还允许 TE 指定 ESM 信息是否安全传播的请求,因为 PCO 可以包括需要的加密信息。模块使用 ESM 信息安全传播也可能有其他 原因,例如 UE 需要传输 APN。

![](_page_20_Picture_264.jpeg)

![](_page_21_Picture_0.jpeg)

![](_page_21_Picture_1.jpeg)

![](_page_21_Picture_485.jpeg)

![](_page_22_Picture_0.jpeg)

![](_page_22_Picture_1.jpeg)

1 IPv4 MTU 大小通过 NAS 信号得到

#### 注: カランド アイストランド アイストライト しんしょう しんしょう しんしゅう しんしゅう しんしゅう しんしゅう しんしゅう しんしゅう しんしゅう しんしゅう

只支持<PDP\_type>= "IP" "NONIP" "IPV6" "IPV4V6"。

只支持 AT+CGDCONT=<cid>, <PDP\_type>, <APN>,,,,,,<NSLPI>

<cid>的值支持 0 – 10

<cid>=0 只读且只有启动 AUTOCONNECT 时才能被定义

<span id="page-22-0"></span><hcomp>和<dcomp>值只支持 0

#### **4.1.16.AT+CFUN--**设置终端射频功能

![](_page_22_Picture_252.jpeg)

## <span id="page-22-1"></span>**4.1.17.AT+CMEE--**移动终端错误报告

![](_page_22_Picture_253.jpeg)

![](_page_23_Picture_0.jpeg)

![](_page_23_Picture_2.jpeg)

![](_page_23_Picture_305.jpeg)

#### <span id="page-23-0"></span>**4.1.18.AT+CCLK--**获取网络时间

![](_page_23_Picture_306.jpeg)

#### <span id="page-23-1"></span>**4.1.19.AT+CPSMS--**省电模式设置

该指令控制模块的省电模式(PSM)参数的设置,用于控制模块是否要应用省电模式(PSM),以及请求 扩展周期 RAU 值和请求 GPRS 在 GERAN/UTRAN 中设置计时器值,请求延长 E-UTRAN 周期 TAU 值和请求 活动的时间值,请参考有 AT+CGREG 返回的结果提供的活动时间值,扩展的周期 RAU 值和 GPRS 在 GERAN 和 UTRAN 中由网络分配给模块的 READY 计数值, AT+CEREG 活动的时间值和在 E-UTRAN 中由网络分配给 模块的拓展的周期 ATU 值。

给出命令的特殊形式 AT+GPSMS=2。在这种形势下,PSM 将被禁用并且在 AT+GPSMS 命令中的所有参数 将被删除, 或者如果 PSM 可用, 在 AT+GPSMS 命令中的所有参数将被设置为制造商特定的默认值。

![](_page_23_Picture_307.jpeg)

![](_page_24_Picture_0.jpeg)

![](_page_24_Picture_498.jpeg)

![](_page_25_Picture_0.jpeg)

![](_page_25_Picture_1.jpeg)

![](_page_25_Picture_395.jpeg)

注:RAU 不支持 NB-IoT,查询信息为空,忽略所有设置参数。

设置举例: AT+CPSMS=1,,,01000011,01000011

Mode 为 1, 启用 PSM

Requested Periodic TAU 为 01000011, 30 小时。

Requested Active Time 为 01000011, 18 分钟。

<span id="page-25-0"></span>TAU 周期值核心网与 UE 协商决定,目前测试均由核心网决定 UE 端更改配置无效。

#### **4.1.20.AT+CEDRXS-- eDRX** 参数设置

该命令控制模块的 eDRX 参数设置,用于控制模块是否应用 eDRX 以及每种指定类型的接入技术所要求的 eDRX 值。

该命令还控制+CEDRXP:

<AcT\_type>[,<Requested\_eDRX\_value>[,<NW\_provided\_eDRX\_value>[,<Paging\_time\_window>]]]的显示, 当 <n=2>时,网络提供 eDRX 参数的变化。

给出命令的特殊形式 AT+CEDRXS=3。在这种形势下,eDRX 将被禁用并且在 AT+CEDRXS 命令中的所有 参数将被删除, 或者如果 eDRX 可用, 在 AT+CEDRXS 命令中的所有参数将被设置为制造商特定的默认值。

![](_page_25_Picture_396.jpeg)

![](_page_26_Picture_0.jpeg)

![](_page_26_Picture_411.jpeg)

## **4.1.21.AT+CEDRXRDP-- eDRX** 阅读动态参数

<span id="page-26-0"></span>该指令用于查询 eDRX 动态参数, 如果 eDRX 用于小区且移动端已经注册, 则回复<AcT\_type>,

<Requested eDRX value >, <NW provided eDRX value>, <Paging time window>。如果当前移动端注册的小 区未使用 eDRX,则返回 AcT\_type=0。

![](_page_26_Picture_412.jpeg)

![](_page_27_Picture_0.jpeg)

![](_page_27_Picture_2.jpeg)

![](_page_27_Picture_362.jpeg)

## **4.1.22.AT+CTZR—**时区报告

<span id="page-27-0"></span>此设置命令控制时区更新事件报告。

![](_page_27_Picture_363.jpeg)

![](_page_28_Picture_0.jpeg)

![](_page_28_Picture_2.jpeg)

![](_page_28_Picture_253.jpeg)

## <span id="page-28-0"></span>**4.1.23.AT+CIPCA—PDP** 上下文激活初始化

![](_page_28_Picture_254.jpeg)

#### <span id="page-28-1"></span>注:参数**<n>**目前仅支持 **3**,如果忽略**<AttachwithoutPDN>**,则其有效值为 **0**

## **4.1.24.AT+CGAPNRC—APN** 速率控制

![](_page_28_Picture_255.jpeg)

![](_page_29_Picture_0.jpeg)

![](_page_29_Picture_272.jpeg)

## **4.1.25.AT+CSODCP—**通过控制层面发送原始数据

<span id="page-29-0"></span>发送一条非 IP 消息

![](_page_29_Picture_273.jpeg)

注:每次仅能缓存发送一条信息

![](_page_30_Picture_0.jpeg)

![](_page_30_Picture_2.jpeg)

#### **4.1.26.AT+CRTDCP—**通过控制层面报告接收数据

<span id="page-30-0"></span>从 CDP 服务器接收一条信息

![](_page_30_Picture_214.jpeg)

注:每次仅能缓存一条接收信息

#### <span id="page-30-1"></span>**4.2.**特殊指令

#### <span id="page-30-2"></span>**4.2.1. AT+NRB--**模块重启

![](_page_30_Picture_215.jpeg)

#### <span id="page-30-3"></span>**4.2.2. AT+NUESTATS--**模块当前状态查询

该命令可以获取模块当前的操作统计,可以通过一个可选参数,查询不同的统计结果。

![](_page_31_Picture_0.jpeg)

![](_page_31_Picture_2.jpeg)

![](_page_31_Picture_338.jpeg)

![](_page_32_Picture_0.jpeg)

![](_page_32_Picture_2.jpeg)

![](_page_32_Picture_342.jpeg)

### <span id="page-32-0"></span>**4.2.3. AT+NEARFCN--**指定搜索频段

该命令用于锁定特定的 E-ULTRA 绝对射频信道号(EARFCM), 如果需要, 还可以锁定物理小区的 ID, 锁定 后,所有的操作将通过该信道执行,直到锁定被删除或者模块重启。锁定是临时性,重启不保存。

如果指定的 EARFCN 不存在,模块退出服务器模式,如果 PCI 不存在,则模块进行服务器模式。

![](_page_32_Picture_343.jpeg)

![](_page_33_Picture_0.jpeg)

![](_page_33_Picture_2.jpeg)

#### 注:联通搜索频段为 1452。

#### <span id="page-33-0"></span>**4.2.4. AT+NCSEARFCN—**清除所有频点

该命令用于清除所有已保存的射频信道号(EARFCM),该指令的执行必须在 MT 关闭状态下执行(AT+CFUN=0), 执行该指令后,可以手动重新设置频点并开启 MT,也可以重启模组后自动搜索频点。

![](_page_33_Picture_224.jpeg)

#### <span id="page-33-1"></span>**4.2.5. AT+NMGS--**发送数据到 **CDP** 服务器

该命令用于通过终端设备将数据发送到网络平台上(CDP 服务器),最大数据长度为 512 字节,任何时候 只有一个消息会被缓冲。

![](_page_33_Picture_225.jpeg)

#### <span id="page-33-2"></span>**4.2.6. AT+NMGR--**接收 **CDP** 服务器数据

该命令用于读取最早的缓冲数据,并将其从缓冲区中删除,如果没有数据将不会收到命令响应,如果新的 数据标志(在+NNMI)被打开则接收到的数据将无法通过此命令获得。

![](_page_33_Picture_226.jpeg)

![](_page_34_Picture_0.jpeg)

![](_page_34_Picture_2.jpeg)

![](_page_34_Picture_297.jpeg)

### <span id="page-34-0"></span>**4.2.7. AT+NNMI--**数据到达提示

当中断从 CDP 服务器接收到下行消息时,会显示新的消息标志(和消息内容(当 AT+NNMI=1 时))。

![](_page_34_Picture_298.jpeg)

#### <span id="page-34-1"></span>**4.2.8. AT+NSMI--**设置数据发送提示

当中断想 CDP 服务器发送上行消息时,会显示新的消息标志。

![](_page_34_Picture_299.jpeg)

![](_page_35_Picture_0.jpeg)

![](_page_35_Picture_2.jpeg)

![](_page_35_Picture_239.jpeg)

#### <span id="page-35-0"></span>**4.2.9. AT+NQMGR--**汇总消息接收情况

查询从 CDP 服务器接收到的下行消息数量

![](_page_35_Picture_240.jpeg)

## <span id="page-35-1"></span>**4.2.10.AT+NQMGS--**汇总消息发送情况

查询发送到 CDP 服务器的上行消息数量。

![](_page_35_Picture_241.jpeg)

![](_page_36_Picture_0.jpeg)

![](_page_36_Picture_1.jpeg)

<span id="page-36-0"></span>

< error > 终端启动后由于错误不能通过终端发送的消息总数

## **4.2.11.AT+NMSTATUS--**汇总消息发送情况

连接到 CDP 服务器时报告当前注册状态。

![](_page_36_Picture_250.jpeg)

### <span id="page-36-1"></span>**4.2.12.AT+NCDP--**设置**/**查询 **CDP** 服务器设置

该指令用于设置和查询 CDP 服务器的 IP 地址和端口,使用时需要有一个有人的 CDP 服务器地址作为网关。

![](_page_36_Picture_251.jpeg)

![](_page_37_Picture_0.jpeg)

![](_page_37_Picture_293.jpeg)

#### <span id="page-37-0"></span>**4.2.13.AT+NSOCR--**创建一个 **socket**

该指令在 UE 上创建一个 Socket, 并与指定的协议关联。如果端口设置, 接收被激活, "+NSONMI"将会接 收那个端口接收到的所有数据信息,如果已经为协议或者端口组合创建了 Socket, 那么再次 AT+NSOCR 将会返 回错误。

![](_page_37_Picture_294.jpeg)

## <span id="page-37-1"></span>**4.2.14.AT+NSOST—UDP** 发送数据

该命令发送包含字节长度的 UDP 数据到指定主机的端口,返回值为发送数据的 Socket 编号以及发送数据长 度,如果数据量大于可发送的最大数据长度,则 AT+NSOST 将返回错误。

![](_page_37_Picture_295.jpeg)

![](_page_38_Picture_0.jpeg)

![](_page_38_Picture_2.jpeg)

![](_page_38_Picture_322.jpeg)

#### <span id="page-38-0"></span>**4.2.15.AT+NSOSTF--UDP** 发送标记数据

该命令发送包含字节长度的 UDP 数据到指定主机的端口并且允许设置消息传输类型,返回值为发送数据的 Socket 编号以及发送数据长度,如果数据量大于可发送的最大数据长度,则 AT+NSOST 返回错误。

![](_page_38_Picture_323.jpeg)

![](_page_39_Picture_0.jpeg)

![](_page_39_Picture_1.jpeg)

![](_page_39_Picture_303.jpeg)

## <span id="page-39-0"></span>**4.2.16.AT+NSORF--**读取 **Socket** 数据

![](_page_39_Picture_304.jpeg)

## **4.2.17.AT+NSOCO--TCP** 连接

<span id="page-39-1"></span>连接到指定目标 IP 和端口号的服务器。

![](_page_39_Picture_305.jpeg)

![](_page_40_Picture_0.jpeg)

![](_page_40_Picture_296.jpeg)

#### <span id="page-40-0"></span>**4.2.18.AT+NSOSD—TCP** 发送数据

该命令发送包含字节长度的 TCP 数据到指定主机的端口,返回值为发送数据的 Socket 编号以及发送数据长 度,如果数据量大于可发送的最大数据长度,则 AT+NSOST 将返回错误。

![](_page_40_Picture_297.jpeg)

### <span id="page-40-1"></span>**4.2.19.AT+NSOCL--**关闭 **Socket**

该命令用于关闭指定的已经建立的 Socket,关闭 Socket 的时候如果有数据需要读取,则数据将被删除, 并且不再生成"+NSONMI"通知,如果要被关闭的 Socket 已经被关闭或者从未创建,将返回错误。

![](_page_40_Picture_298.jpeg)

![](_page_41_Picture_0.jpeg)

![](_page_41_Picture_2.jpeg)

![](_page_41_Picture_238.jpeg)

#### <span id="page-41-0"></span>**4.2.20.+NSONMI-- Socket** 数据到达指示

该指令为 Socket 数据到达指示, 在 CMD 模式下, 已经被创建的 Socket 收到数据后, 将会通过该指令提示 收到数据的 Socket 编号和接收到的数据最大长度。该指令只有有响应,没有其他格式。

![](_page_41_Picture_239.jpeg)

#### <span id="page-41-1"></span>**4.2.21.+NSOCLI – Socket** 关闭指示

该指令为 Socket 关闭指示, 在 CMD 模式下, 已经被创建的 Socket 正常关闭后, 将会通过该指令提示关闭 的 socket 的编号。该指令只有有响应,没有其他格式。

![](_page_41_Picture_240.jpeg)

![](_page_42_Picture_0.jpeg)

![](_page_42_Picture_2.jpeg)

#### <span id="page-42-0"></span>**4.2.22.AT+NPING-- PING** 功能

该指令将一个 ICMP 包发送到指定的主机 IP, 如果 PING 成功则返回"+NPING",如果失败则返回 "+NPINGERR"。

![](_page_42_Picture_245.jpeg)

### <span id="page-42-1"></span>**4.2.23.AT+NLOGLEVEL--**设置 **LOG** 等级

![](_page_42_Picture_246.jpeg)

![](_page_43_Picture_0.jpeg)

![](_page_43_Picture_2.jpeg)

![](_page_43_Picture_260.jpeg)

注:log 水平不是固定的,默认 log 水平为"NORMAL"

## <span id="page-43-0"></span>**4.2.24.AT+NCONFIG--**模块功能配置

![](_page_43_Picture_261.jpeg)

![](_page_44_Picture_0.jpeg)

![](_page_44_Picture_1.jpeg)

![](_page_44_Picture_296.jpeg)

## <span id="page-44-0"></span>**4.2.25.AT+NATSPEED--**配置串口波特率

![](_page_44_Picture_297.jpeg)

## <span id="page-44-1"></span>**4.2.26.AT+NCCID--**读取 **ICCID**

SIM 卡识别,读取模块 SIM 卡的 ICCID, 如果没有 SIM 卡, 则返回 err。

![](_page_45_Picture_0.jpeg)

![](_page_45_Picture_2.jpeg)

![](_page_45_Picture_249.jpeg)

#### <span id="page-45-0"></span>**4.2.27.AT+NBAND--**设置 **Band**

![](_page_45_Picture_250.jpeg)

注: 设置 BAND 值之前应当先将 CFUN 状态置零。

注:不同型号的模块所支持的频段是固定的,可以通过 AT+NBAND=?查询模块所支持的频段。

#### <span id="page-45-1"></span>**4.2.28.AT+NPSMR—**模组 **PSM** 状态指示

该指令用于指示模组进入及退出 PSM 状态。

![](_page_45_Picture_251.jpeg)

![](_page_46_Picture_0.jpeg)

![](_page_46_Picture_2.jpeg)

![](_page_46_Picture_230.jpeg)

## <span id="page-46-0"></span>**4.2.29.AT+NCHIPINFO--**读取系统信息

该指令用于查询系统信息,包括温度和电池电压。

![](_page_46_Picture_231.jpeg)

#### <span id="page-46-1"></span>**4.2.30.AT+MDNS—**域名解析

该指令用于域名解析服务

![](_page_46_Picture_232.jpeg)

![](_page_47_Picture_0.jpeg)

![](_page_47_Picture_2.jpeg)

![](_page_47_Picture_226.jpeg)

## <span id="page-47-0"></span>**4.3.**稳恒通用扩展指令

## <span id="page-47-1"></span>**4.3.1. AT+BUILD--**查询固件时间版本

![](_page_47_Picture_227.jpeg)

## <span id="page-47-2"></span>**4.3.2. AT+VER--**查询固件版本号

![](_page_47_Picture_228.jpeg)

![](_page_48_Picture_0.jpeg)

![](_page_48_Picture_2.jpeg)

#### <span id="page-48-0"></span>**4.3.3. AT+PDTIME--**查询模块生产时间

![](_page_48_Picture_251.jpeg)

注:如果模块没有生产时间,则回复 ERROR

#### <span id="page-48-1"></span>**4.3.4. AT+SN--**查询模块 **SN** 码

![](_page_48_Picture_252.jpeg)

注: 如果模块没有 SN, 则回复 ERROR

## <span id="page-48-2"></span>4.4. 透传扩展指令

注意:该类指令仅适用于透传版固件。

## <span id="page-48-3"></span>**4.4.1. AT+WKMOD--**查询**/**设置模块工作模式

![](_page_48_Picture_253.jpeg)

![](_page_49_Picture_0.jpeg)

![](_page_49_Picture_219.jpeg)

简单透传模式

COAP: COAP 透传模式

#### <span id="page-49-0"></span>**4.4.2. AT+S--**参数保存

![](_page_49_Picture_220.jpeg)

#### <span id="page-49-1"></span>**4.4.3. AT+RELD--**恢复出厂参数

![](_page_49_Picture_221.jpeg)

## <span id="page-49-2"></span>**4.4.4. AT+ENTM--**退出临时 **AT** 指令模式

![](_page_49_Picture_222.jpeg)

![](_page_50_Picture_0.jpeg)

![](_page_50_Picture_2.jpeg)

## <span id="page-50-0"></span>**4.4.5. AT+RSTPF--**设置**/**查询重启原因打印功能使能

![](_page_50_Picture_271.jpeg)

#### <span id="page-50-1"></span>**4.4.6. AT+SOCKAEN--**设置**/**查询 **socketA** 使能

![](_page_50_Picture_272.jpeg)

## <span id="page-50-2"></span>**4.4.7. AT+SOCKPORTA--**设置**/**查询 **socketA** 本地端口

![](_page_50_Picture_273.jpeg)

![](_page_51_Picture_0.jpeg)

![](_page_51_Picture_2.jpeg)

#### <span id="page-51-0"></span>**4.4.8. AT+SOCKA--**设置**/**查询 **socketA** 目标 **IP** 和端口

![](_page_51_Picture_315.jpeg)

## <span id="page-51-1"></span>**4.4.9. AT+SOCKBEN--**设置**/**查询 **socketB** 使能

![](_page_51_Picture_316.jpeg)

#### <span id="page-51-2"></span>**4.4.10.AT+SOCKPORTB--**设置**/**查询 **socketB** 本地端口

![](_page_51_Picture_317.jpeg)

![](_page_52_Picture_0.jpeg)

![](_page_52_Picture_294.jpeg)

## <span id="page-52-0"></span>**4.4.11.AT+SOCKB--**设置**/**查询 **socketB** 目标 **IP** 和端口

![](_page_52_Picture_295.jpeg)

## <span id="page-52-1"></span>**4.4.12.AT+UARTTL--**设置**/**查询打包时间和打包长度

![](_page_52_Picture_296.jpeg)

![](_page_53_Picture_0.jpeg)

![](_page_53_Picture_2.jpeg)

#### <span id="page-53-0"></span>**4.4.13.AT+HEARTEN--**设置**/**查询心跳包使能

![](_page_53_Picture_255.jpeg)

#### <span id="page-53-1"></span>**4.4.14.AT+HEARTTP--**设置**/**查询心跳发送方式

![](_page_53_Picture_256.jpeg)

## <span id="page-53-2"></span>**4.4.15.AT+HEARTTM--**设置**/**查询心跳时间

![](_page_53_Picture_257.jpeg)

![](_page_54_Picture_2.jpeg)

#### <span id="page-54-0"></span>**4.4.16.AT+HEARTDT--**设置**/**查询心跳包内容

![](_page_54_Picture_250.jpeg)

### <span id="page-54-1"></span>**4.4.17.AT+REGEN--**设置**/**查询注册包使能

![](_page_54_Picture_251.jpeg)

## <span id="page-54-2"></span>**4.4.18.AT+REGTCP--**设置**/**查询注册方式

![](_page_54_Picture_252.jpeg)

![](_page_55_Picture_0.jpeg)

![](_page_55_Picture_264.jpeg)

#### <span id="page-55-0"></span>**4.4.19.AT+REGUSR--**设置**/**查询心跳包内容

![](_page_55_Picture_265.jpeg)

## <span id="page-55-1"></span>**4.4.20.AT+COAPAGE--**设置**/**查询 **COAP** 连接超时时间

![](_page_55_Picture_266.jpeg)

## <span id="page-55-2"></span>**4.4.21.AT+COAPRPY--**设置**/**查询 **COAP** 发送确认功能使能

该功能目前仅适用于连接电信云或者链接透传云电信版。应用电信云的用户需要进行相应的云端配置,才 能实现。

![](_page_55_Picture_267.jpeg)

![](_page_56_Picture_0.jpeg)

![](_page_56_Picture_2.jpeg)

![](_page_56_Picture_299.jpeg)

## <span id="page-56-0"></span>**4.4.22.AT+UART --**设置**/**查询串口参数

![](_page_56_Picture_300.jpeg)

## <span id="page-56-1"></span>**4.4.23.AT+UATEN --**设置**/**查询串口指令使能

![](_page_56_Picture_301.jpeg)

![](_page_57_Picture_0.jpeg)

![](_page_57_Picture_2.jpeg)

参数 <sta> | ON: 开启 ; OFF: 关闭

#### <span id="page-57-0"></span>**4.4.24.AT+CMDPW --**设置**/**查询串口指令密码

该指令设置模块的串口 AT 指令密码, 密码长度最长为 10 字节。

![](_page_57_Picture_260.jpeg)

## <span id="page-57-1"></span>**4.4.25.AT+STMSG --**设置**/**查询开机信息

![](_page_57_Picture_261.jpeg)

#### <span id="page-57-2"></span>**4.4.26.AT+NETSTAPT --**设置**/**查询驻网状态提示

该指令仅限于简单透传模式和 COAP 透传模式下的应用,当开启该功能后,模块在驻网后将从串口打印 "Connected"。该指令默认开启。

![](_page_57_Picture_262.jpeg)

![](_page_58_Picture_0.jpeg)

![](_page_58_Picture_2.jpeg)

![](_page_58_Picture_254.jpeg)

## <span id="page-58-0"></span>**4.4.27.AT+WKTM --**设置**/**查询唤醒时间

![](_page_58_Picture_255.jpeg)

## <span id="page-58-1"></span>**4.5.**错误码

#### <span id="page-58-2"></span>**4.5.1.** 通用错误码(**27.007**)

![](_page_58_Picture_256.jpeg)

![](_page_59_Picture_0.jpeg)

![](_page_59_Picture_2.jpeg)

#### <span id="page-59-0"></span>**4.5.2.** 通用错误码(**27.005**)

![](_page_59_Picture_284.jpeg)

## <span id="page-59-1"></span>**4.5.3.** 特殊错误码

![](_page_59_Picture_285.jpeg)

![](_page_60_Picture_0.jpeg)

![](_page_60_Picture_1.jpeg)

![](_page_60_Picture_78.jpeg)

![](_page_61_Picture_0.jpeg)

![](_page_61_Picture_2.jpeg)

## <span id="page-61-0"></span>**5.** 联系方式

- 公 司:上海稳恒电子科技有限公司
- 地 址:上海市闵行区秀文路 898 号西子国际五号楼 611 室
- 网址: [www.mokuai.cn](file:///F:/Work/项目文件夹/稳恒产品线/WH-C101/www.mokuai.cn)
- 邮 箱: sales@mokuai.cn
- 电 话:021-52960996 或者 021-52960879
- 使命:做芯片到产品的桥梁

#### 愿景:全球有影响力的模块公司

- 价值观:信任 专注 创新
- 产品观:稳定的基础上追求高性价比

![](_page_62_Picture_0.jpeg)

![](_page_62_Picture_2.jpeg)

![](_page_63_Picture_0.jpeg)

![](_page_63_Picture_2.jpeg)

#### <span id="page-63-0"></span>**6.** 免责声明

本文档提供有关 WH-NB71 产品的信息,本文档未授予任何知识产权的许可,并未以明示或暗示,或以禁 止发言或其它方式授予任何知识产权许可。除在其产品的销售条款和条件声明的责任之外, 我公司概不承担任 何其它责任。并且,我公司对本产品的销售和/或使用不作任何明示或暗示的担保,包括对产品的特定用途适用 性,适销性或对任何专利权,版权或其它知识产权的侵权责任等均不作担保。本公司可能随时对产品规格及产 品描述做出修改,恕不另行通知。

![](_page_64_Picture_0.jpeg)

![](_page_64_Picture_2.jpeg)

![](_page_65_Picture_0.jpeg)

![](_page_65_Picture_2.jpeg)

## <span id="page-65-0"></span>**7.** 更新历史

![](_page_65_Picture_68.jpeg)